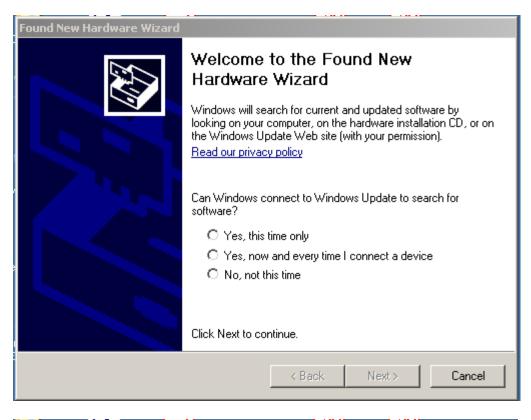

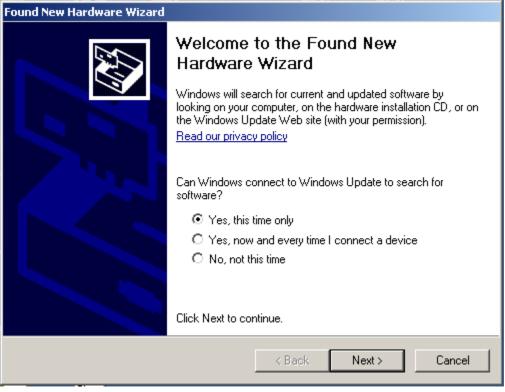

| Found New Hardware Wizard                                                                                                    |                                                                                                    |  |
|----------------------------------------------------------------------------------------------------|----------------------------------------------------------------------------------------------------|--|
|                                                                                                    | This wizard helps you install software for:<br>PCI Device  If your hardware came with an installation CD or floppy disk, insert it now.  What do you want the wizard to do?  Mathematically (Recommended)  Install the software automatically (Recommended)  Install from a list or specific location (Advanced)  Click Next to continue.  A Back Next > Cancel |  |
|                                                                                                    |                                                                                                    |  |
| Found New Hardware Wizard                                                                                                    |                                                                                                    |  |
| Please choose your search and installation options.                                                                                                    |                                                                                                    |  |
| C Search for the best driv                                                                                                    | ver in these locations.                                                                                                    |  |
| Use the check boxes below to limit or expand the default search, which includes local<br>paths and removable media. The best driver found will be installed. |                                                                                                    |  |
| Search removable media (floppy, CD-ROM)                                                                                                    |                                                                                                    |  |
| Include this location in the search:                                                                                                    |                                                                                                    |  |
| C:\SeisNet\drive                                                                                                    | ers\PCIPLotterDriver\Atlantek Versio 🔽 🛛 Brøwse                                                                                                    |  |
| On't search. I will choose the driver to install.                                                                                                    |                                                                                                    |  |
| Choose this option to select the device driver from a list. Windows does not guarantee that                                                                  |                                                                                                    |  |
|                                                                                                    | vill be the best match for your hardware.                                                                                                    |  |
|                                                                                                    |                                                                                                    |  |
|                                                                                                    |                                                                                                    |  |

< Back

Next >

Cancel

## SeisNet Plotter Driver Installation Procedure – Windows XP

| Found New Hardware Wizard                                                                                                    |                 |        |
|----------------------------------------------------------------------------------------------------|-----------------|--------|
| Hardware Type.                                                                                                    |                 |        |
| Select a hardware type, and then click Next.<br>Common hardware types:                                                                                                    | •               |        |
| Network Client<br>Network Protocol<br>Network Service<br>Non-Plug and Play Drivers<br>NT Apm/Legacy Support<br>PCMCIA adapters<br>PCMCIA and Flash memory devices<br>Potters<br>Potters<br>Potts (COM & LPT) |                 |        |
|                                                                                                    | < Back Next > 0 | Cancel |

If Plotters tab is not there, choose **Other Devices** 

| Found New Hardware Wizard                                                           |                                                                                         |
|-------------------------------------------------------------------------------------|-----------------------------------------------------------------------------------------|
| Select the device driver you want to in                                             | nstall for this hardware.                                                               |
| Select the manufacturer and model of y<br>have a disk that contains the driver you  | your hardware device and then click Next. If you<br>u want to install, click Have Disk. |
| Model<br>V80 Plotter Driver                                                         |                                                                                         |
| This driver is not digitally signed! <u>Tell me why driver signing is important</u> | Have Disk                                                                               |
|                                                                                     | < Back Next > Cancel                                                                    |

## SeisNet Plotter Driver Installation Procedure – Windows XP

| Found New Hardware Wizard                                                                                                    |           |
|----------------------------------------------------------------------------------------------------|-----------|
| Select the device driver you want to install for this hardware.                                                                                                    | Dyno Flow |
| Select the manufacturer and model of your hardware device and then click Next. If you have a disk that contains the driver you want to install, click Have Disk.                                                                                                    |           |
| Model                                                                                                    |           |
| V80 Plotter Driver                                                                                                    |           |
| This driver is not digitally signed!     Have Disk      Have Disk                                                                                                    |           |
| <back next=""> Cancel</back>                                                                                                    |           |
| licros Update Driver Warning                                                                                                    | ×         |
| Dutle       Installing this device driver is not recommended because Windows cannot verify that it is compatible with your hardware. I compatible, your hardware will not work correctly and your computer might become unstable or stop working completely. Device the A Stuce         tel A Stuce       Yes |           |
| Stud                                                                                                    |           |

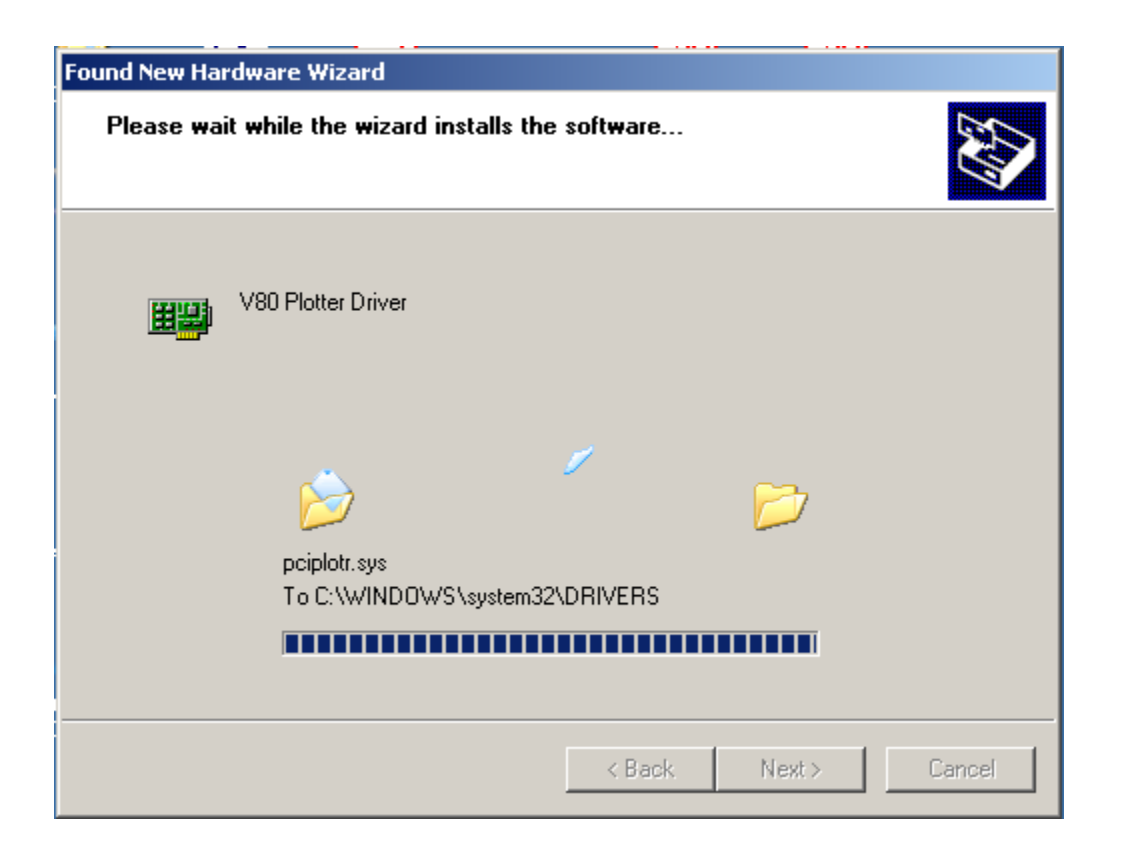

## SeisNet Plotter Driver Installation Procedure – Windows XP

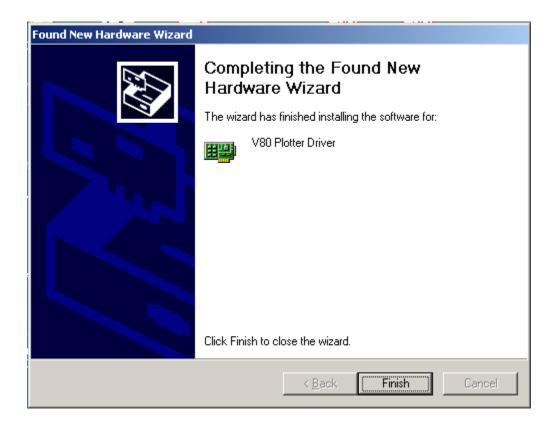